## **Registered Officers**

1. How many Registered Officers (ROs) can a company have?

The number of ROs depends on the entity. CorpPass does not put a limit to the number of ROs a company can have. You may refer to the entity's UEN-issuance agency (e.g. ACRA) on the RO requirements.

2. If there is a change in the Registered Officer's (RO) information, how long does it take to synchronise the change from ACRA to CorpPass?

The information will be updated in CorpPass the following day.

3. The Registered Officer (RO) has left the company and there is no other RO available. What should the company do if it needs to appoint a CorpPass Administrator urgently?

In the event that the RO is unavailable, an alternate approver within the company may provide the approval via the [Letter of Authorisation.](https://www.corppass.gov.sg/corppass/common/userguides) The alternate approver should be of a key executive officer (e.g. Chief Executive Officer, Managing Director, etc.) who can act on behalf of the company.

4. If there is a change in the Registered Officer (RO), would the new RO need to reappoint the CorpPass Administrator (CPA)?

No. The change in RO will not affect the appointed CPA.

## **Approving a CorpPass Administrator Account**

5. Is it compulsory for the Letter of Authorisation (LOA) to bear the company's stamp?

From Oct 2018, it is no longer compulsory to affix the company's stamp on the LOA.

6. How does the Registered Officer (RO) know that the Letter of Authorisation (LOA) has been approved?

The RO and the CorpPass Administrator will receive an email notification once the LOA has been approved.

7. Can an overseas contact number be provided in the Letter of Authorisation (LOA)?

Yes. You may indicate an overseas contact number in the LOA.

8. Can a CorpPass Administrator (CPA) withdraw the CPA application that has already been submitted to the Registered Officer (RO) for approval and choose another RO for approval in CorpPass?

When the CPA submits the application for the RO's approval, he will not be able to withdraw the application.

The RO is required to approve the CPA application **within 30 days** of the submission, failing which the application will lapse. The CPA would then need to re-submit another CPA application for the RO's approval.

Alternatively, the RO can reject the CPA application so that the CPA can re-submit another CPA application.

## **CorpPass Administrator**

9. Can a CorpPass Administrator (CPA) be the CPA for multiple entities?

Yes.

10. Can a CorpPass Administrator (CPA) find out who the Registered Officer (RO) of the entity is?

The RO is the person whose name is officially registered with the entity. In Singapore's context, this refers to persons registered with ACRA or any of the other UEN-issuance agencies. Examples of RO(s) include: Owner, Partner, Director, Office Secretary.

11. Will there be a validation check on the Registered Officer's (RO) NRIC when the CorpPass Administrator (CPA) submits the CPA request online?

Yes.

12. Does the CorpPass Administrator (CPA) need to create a user account for himself?

No. The CPA does not have to create a user account for himself.

If the CPA is required to transact on behalf of the entity, he may grant himself access to all e-Services when he first registers for the CPA account. Alternatively, he may assign the required e-Service access to himself via the 'e-Service' tab.

#### **(Updated on 22 Apr 2019)**

13. How do I terminate the CPA account if the CorpPass Administrator (CPA) resigns?

There are 3 options to terminate the CPA account:

- 1. The CPA himself can terminate his CPA role through "Manage CorpPass Account"
- 2. If company has a second CPA, the remaining CPA can terminate the account of the CPA who has resigned.

3. The Registered Officer (RO) can delete the CPA account via the 'Manage Admin' > 'View Approved Admin' function found under the 'Services' tab on the CorpPass homepage.

You may refer to the following step-by-step user guides on how to terminate a CPA account:

- [For RO to View or Terminate CPA Account](https://www.corppass.gov.sg/corppass/common/userguides)
- [For CPA to Manage CorpPass Accounts](https://www.corppass.gov.sg/corppass/common/userguides)

For a RO who does not have a SingPass, the RO is required to email the CorpPass team [\(support@corppass.gov.sg\)](mailto:support@corppass.gov.sg) for them to terminate the CPA account.

## 14. Who is the CorpPass Administrator (CPA) of my entity?

You may find out who the CPA or Sub-Admin of your entity is via the 'Find Your CorpPass Admin' function found under the 'Services' tab on the CorpPass homepage. Please log in using your SingPass, enter the required information and click on 'Search'.

Foreigners without SingPass may email [\(support@corppass.gov.sg\)](mailto:support@corppass.gov.sg) with the following information:

- Your entity's UEN
- Your name, title and contact no.

CorpPass will notify your entity's CorpPass Admin to contact you.

#### **Sub-Administrators**

#### 15. Can a Sub-Administrator (Sub-Admin) with restricted access manage third party entities?

No. Sub-Admin accounts with restricted access will not be able to perform the following:

- Manage and assign entity's digital services outside his/ her Assignment profile
- Manage users' access to digital services outside his/ her Assignment profile
- Authorise and manage Third Party Entities
- Manage and assign Client Digital Services

#### 16. Can my company authorise the tax agent as a Sub-Administrator (Sub-Admin)?

No. The company should authorise its own employee as the Sub-Admin rather than its tax agent.

#### 17. What are the restrictions of a Sub-Administrator (Sub-Admin)?

A Sub-Admin will have full management rights to CorpPass users' digital service access, unless restricted by the CorpPass Admin.

Sub-Admin accounts with restricted access will not be able to:

- Manage and assign entity's digital services outside his/ her Assignment profile
- Manage users' access to digital services outside his/ her Assignment profile
- Authorise and manage Third Party Entities
- Manage and assign Client Digital Services

#### **CorpPass User Accounts**

18. The user has been assigned the Corporate Tax (Filing and Applications) e-Service in CorpPass. However, the user is unable to submit any Corporate Tax forms and applications to IRAS via myTax Portal. Why is this so?

If the user has been granted the 'Preparer' role for Corporate Tax (Filing and Applications) e-Service in CorpPass, he can only prepare and submit the Corporate Tax forms and applications to the Approver. The Preparer does not have the rights to submit these forms and applications directly to IRAS.

On the other hand, a user who has been granted the 'Approver' role for Corporate Tax (Filing and Applications) e-Service can prepare, approve and submit the Corporate Tax forms and applications directly to IRAS.

Should there be a need to amend the user's role, please approach your company's CorpPass Administrator to perform the update in CorpPass via the 'Users > Manage Users' function.

#### 19. If a user leaves the company, can we just delete the user's account?

Yes. The CorpPass Administrator (CPA) of the entity can choose to terminate the user's account when he/ she resigns from the entity.

The CPA can do so via the 'Manage Users' function found under the 'Users' tab on CorpPass homepage.

For more information, please refer to the ["Manage CorpPass Accounts"](https://www.corppass.gov.sg/corppass/common/userguides) step by step user quide.

### **Authorise Tax Agents**

20. Do I need to indicate a value in the 'Effective YA From' and 'Effective YA To' fields when I am authorising a tax agent in CorpPass?

It is NOT compulsory for you to enter a value in the 'Effective YA From' and 'Effective YA To' fields. You would need to indicate a valid value in these fields only if you have engaged your tax agent to represent your company for specific Year(s) of Assessment. Otherwise, please leave these fields blank.

#### 21. Can my company authorise more than 1 tax agent firm per tax type?

Yes. A company can authorise more than 1 tax agent firm per tax type. However, this will be subject to validation rules and checks.

For corporate tax, the effective periods authorised for the different tax agents should not overlap. If the effective periods overlap, please ensure that the different tax agents are authorised for different Years of Assessment (YA).

Example:

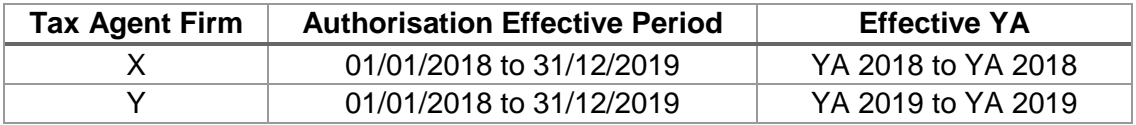

22. I would like to authorise my tax agent firm as a third party in CorpPass; however, I am unable to search for my tax agent firm using its UEN or entity's name. Why is this so?

You will only be able to find Third Party Entities that have already set up their CorpPass Admin account. Please ensure that your tax agent firm has set up its CorpPass Admin account.

### 23. My company has not set up CorpPass but had previously authorised a tax agent firm in EASY as of 24 Jul 2018. Does my company need to re-authorise the tax agent firm in CorpPass?

Your company need not re-authorise the tax agent firm in CorpPass as EASY records as at 24 July 2018 have been migrated to CorpPass.

However, your company must set up the CorpPass Admin account before your tax agent firm can verify the migrated EASY records and assign their staff to access IRAS' eServices on your company's behalf.

Hence, please ensure that your company has set up its CorpPass Admin account early as your tax agent will not be able to access IRAS' e-Services on behalf of your company if the CorpPass Admin account has not been set up.

## **Foreign Entity and Foreign User**

#### 24. Can a foreign director of a local UEN company apply to be the CPA?

Please note that the CPA of a local UEN company has to be a SingPass holder. If the foreign director is not eligible for Singpass, he will not be able to register as the CPA.

25. Does the foreign entity flow cover Singapore branches of foreign companies?

No. Singapore branches of foreign companies are issued with a UEN number by ACRA and are covered under the procedures for Singapore Registered Entities CorpPass flow, instead of the foreign entities flow.

# 26. What if there are changes to the passport number of a foreign user with CorpPass Account?

Please log in to CorpPass and update your latest Passport/ Foreign ID number under My Account > View My Profile.

Please also write to IRAS to update your latest Passport/ Foreign ID number with IRAS.

#### 27. If the user used to have a Foreign Identification Number (FIN), but the FIN is no longer valid, should the CPA use this FIN as the foreign ID number when creating a user account?

No. The CPA should not use the FIN as the foreign ID as the FIN is no longer valid. When creating a user account for this foreign user, please select "Foreign ID" under the "Identity Type" field and enter his/ her valid Passport/ Foreign ID number.

# 28. Do I (as a foreigner) need to set up multiple "CorpPass 2FA for foreigners" if I have multiple CorpPass accounts?

As long as you use a single identification for your multiple accounts, you will only need to download and setup CorpPass 2FA for foreigners once.

Upon subsequent account activation, please ensure that you enter your CorpPass 2FA Serial Number that could be found in your CorpPass 2FA mobile app under Settings > About this app.

# **General Matters**

### 29. How many login attempts are users given before the account is locked?

CorpPass will allow users 5 login attempts. If the 6<sup>th</sup> login attempt is unsuccessful, the CorpPass account will be locked.

To retrieve the CorpPass/ Entity ID or password, please click on the 'Forgot Entity/ CorpPass ID or Password' at the CorpPass webpage to reset the account.